## **LIBERO MAIL**

Se ritieni che un messaggio presente in questa cartella non sia Spam, puoi accedere alla tua Casella di posta, posizionarti sul messaggio in questione e cliccare sul link Segnala come Non Spam, visualizzato sopra e sotto il box che contiene il testo del messaggio.

**Suggerimenti:** Aggiungere il relativo mittente info@lindipendente.online a propri contatti/rubrica

## **Guida**

<https://aiuto.libero.it/articolo/mail/messaggi-non-di-spam-finiti-nella-cartella-spam/>

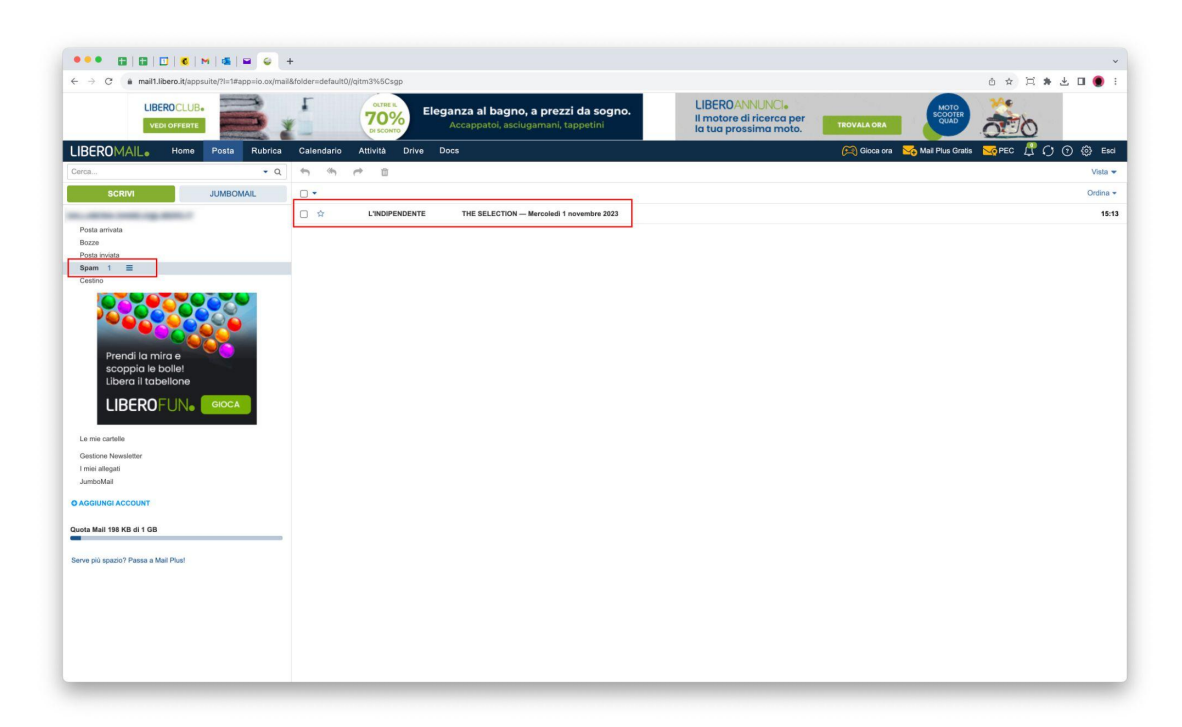

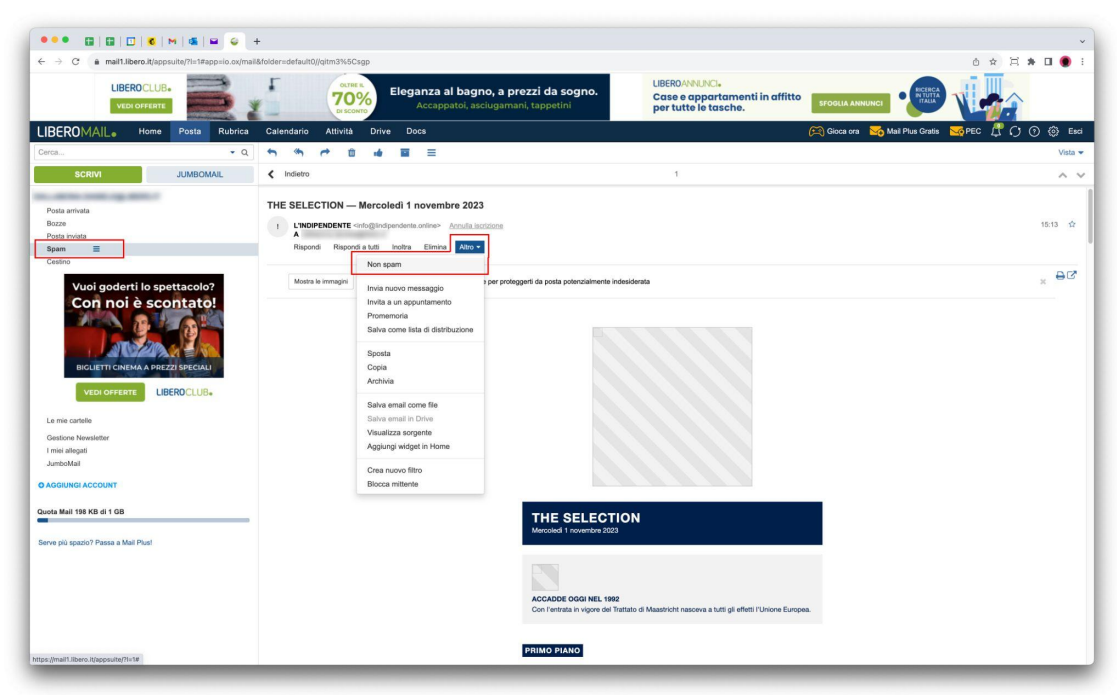